## **TELECHARGEMENT**

Une fois avoir acheté votre téléchargement par Paypal, attendez quelques minutes et allez consulter votre boite mail.

Vous devriez recevoir un email contenant les instructions pour le téléchargement de votre fichier :

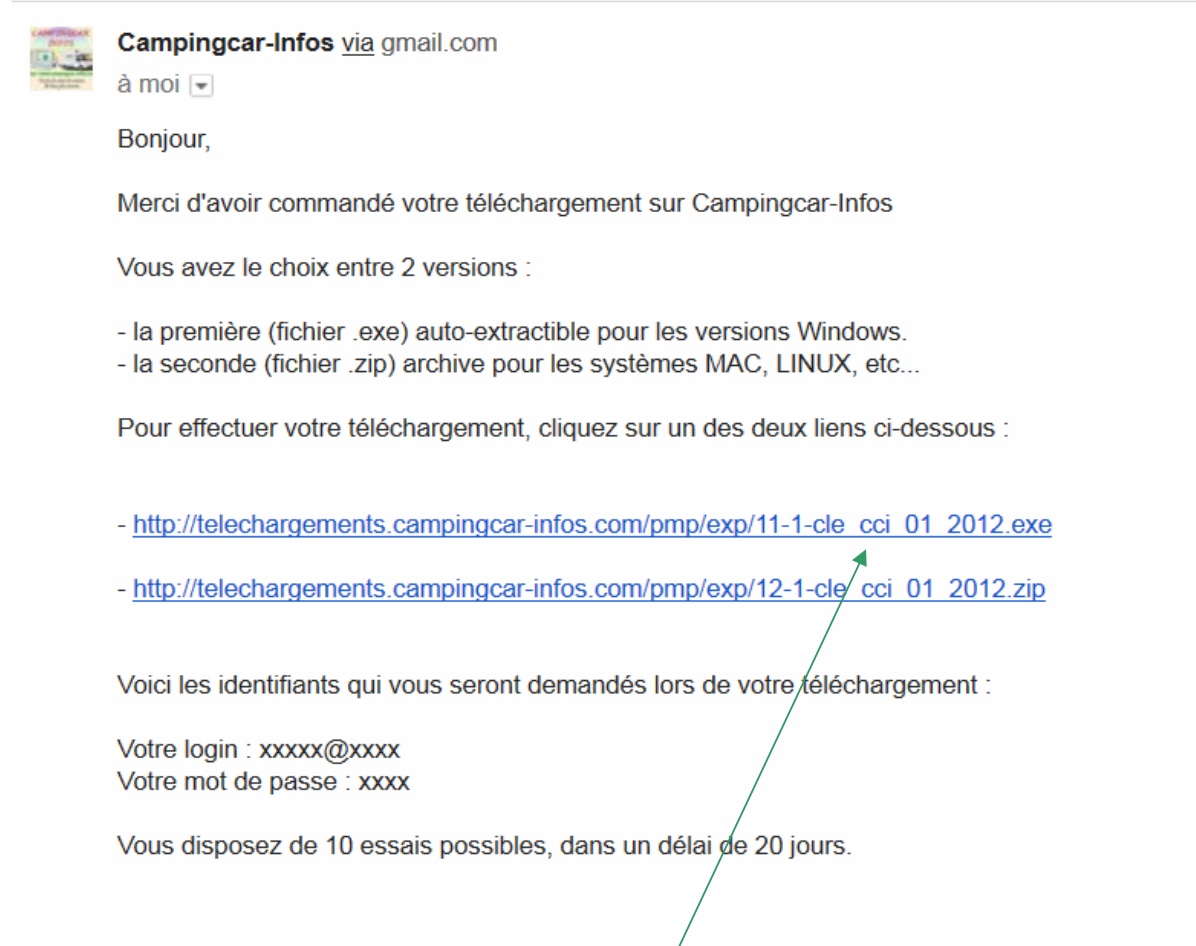

## **Cliquez sur un des deux liens de téléchargement**

Votre navigateur Internet ouvre alors la page suivante :

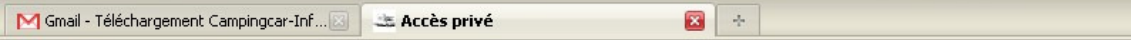

## **Téléchargements CCinfos**

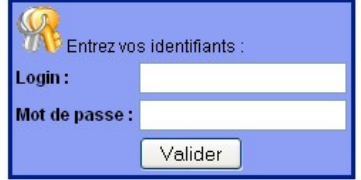

Entrez le login et mot de passe que vous avez reçus dans l'email, puis validez.

Une fenêtre vous demande si vous voulez enregistrer le fichier, cliquez sur bouton « enregistrer le fichier »

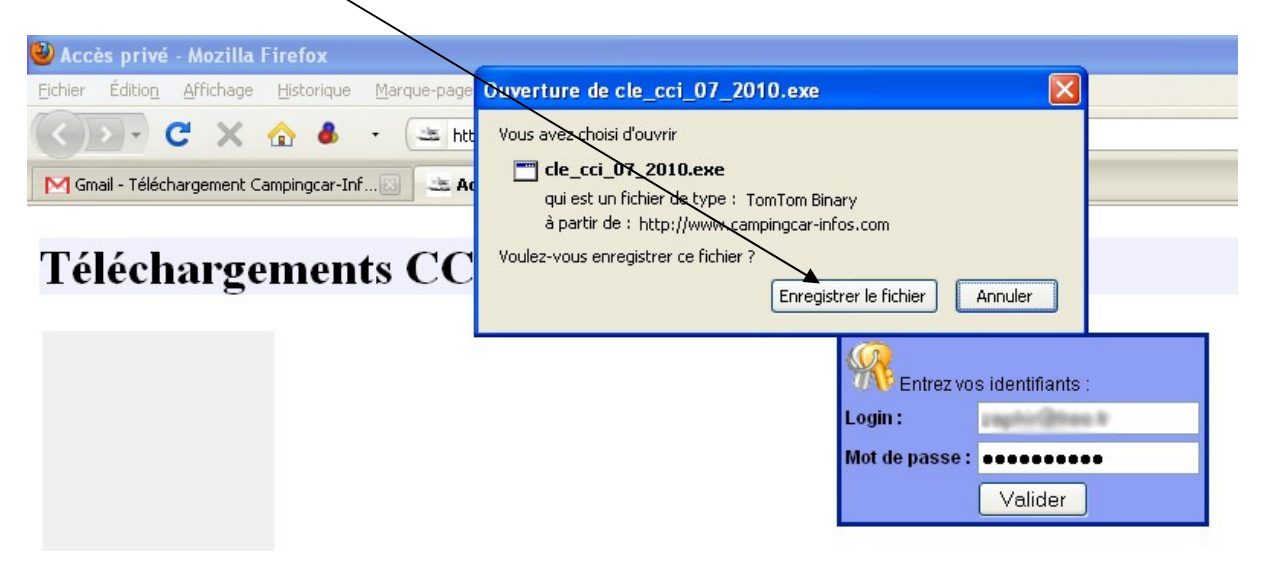

Vous devez ensuite choisir à quel endroit vous souhaitez enregistrer le fichier sur votre disque dur. Ici par exemple c'est dans le dossier « telechargements » créé à cet effet.

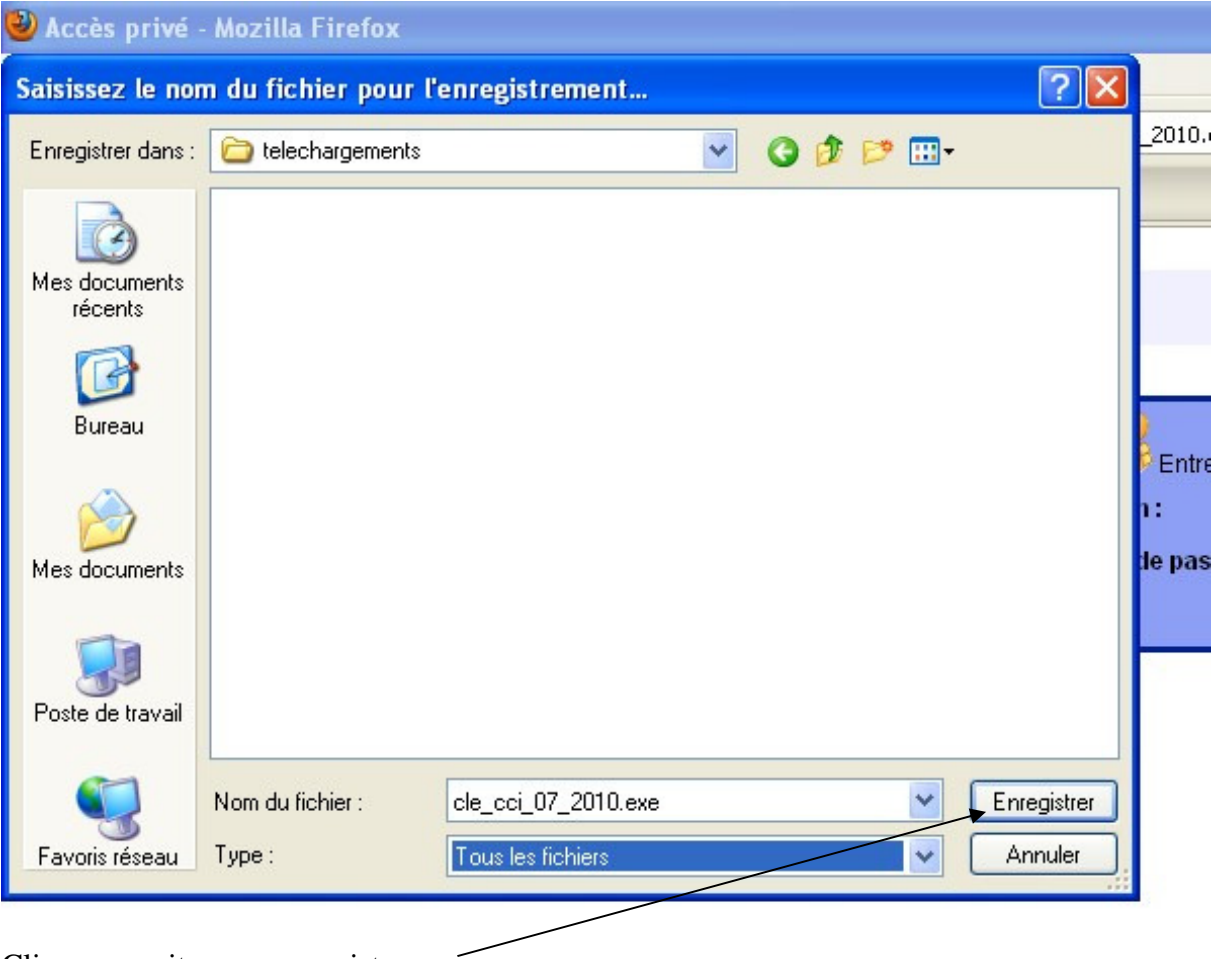

Cliquez ensuite sur « enregistrer »

Le téléchargement démarre alors. Selon la vitesse de votre connexion, cela peut être très long…

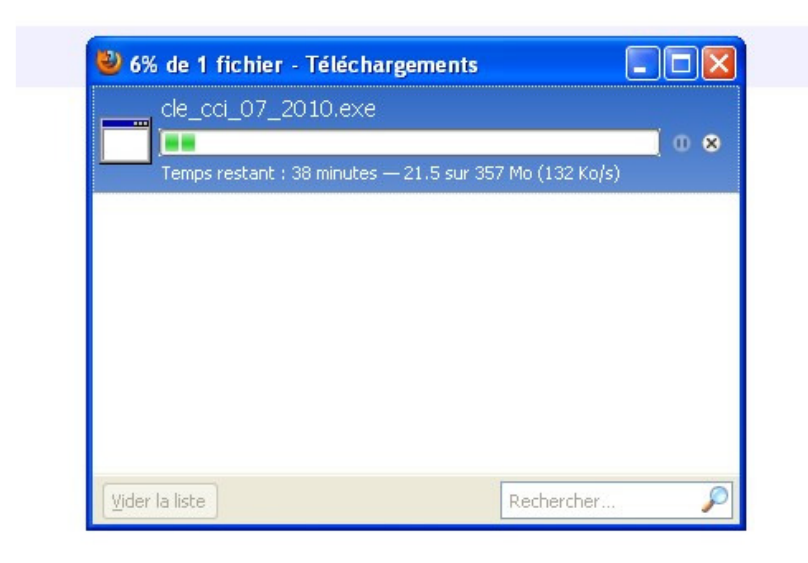

Une fois le téléchargement terminé, il va falloir décompresser le fichier.

Pour cela, il suffit de double-cliquer sur le fichier.

**Nota** : Il est préférable de décompresser les fichiers **sur votre disque dur** pour les utiliser directement sur votre ordinateur ou les copier ultérieurement sur un autre support (clé USB, carte mémoire, etc…)

Double-cliquez sur le fichier téléchargé (ici pour le fichier "exe") :

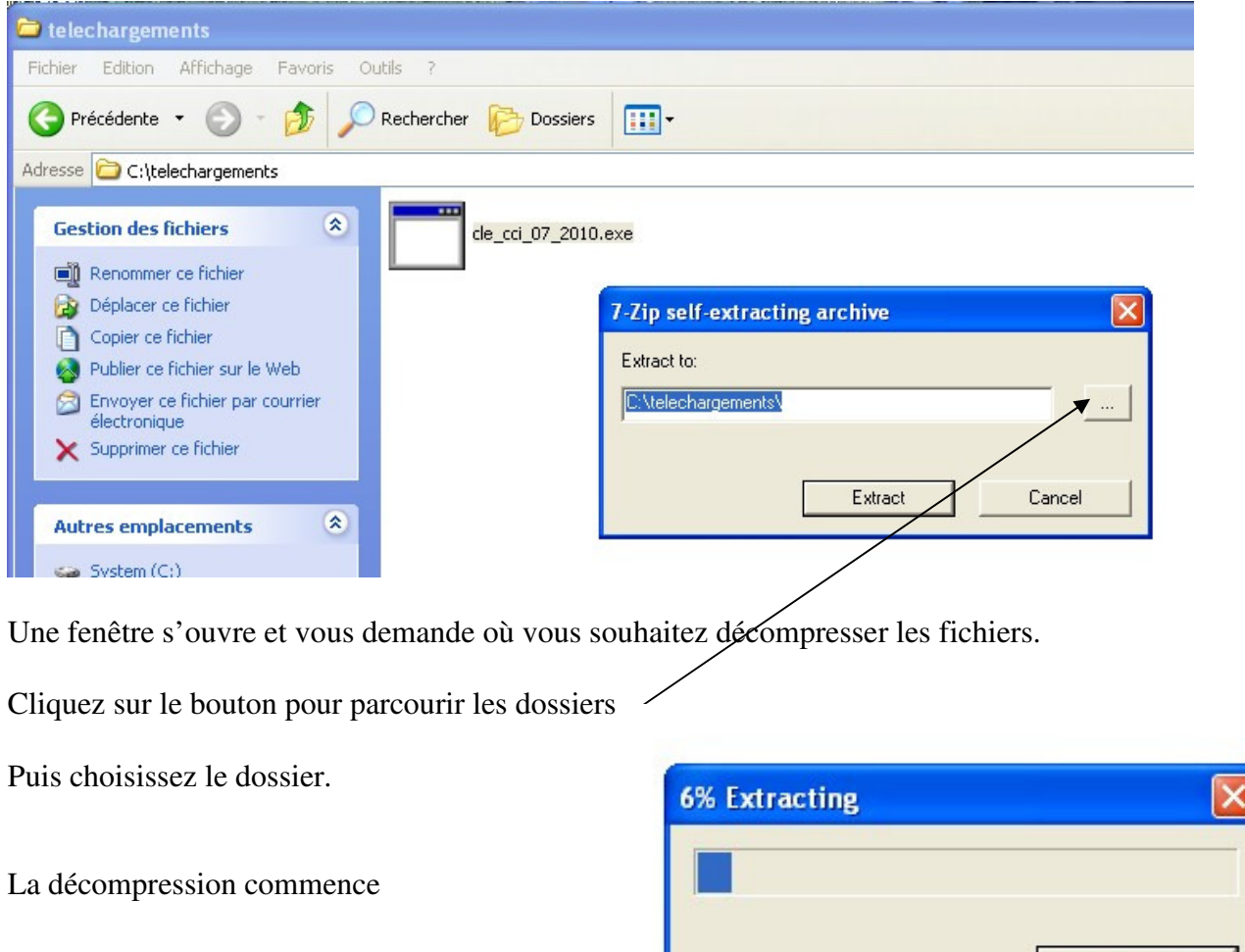

Cancel

Une fois la décompression terminée, vous devez obtenir l'arborescence suivante :

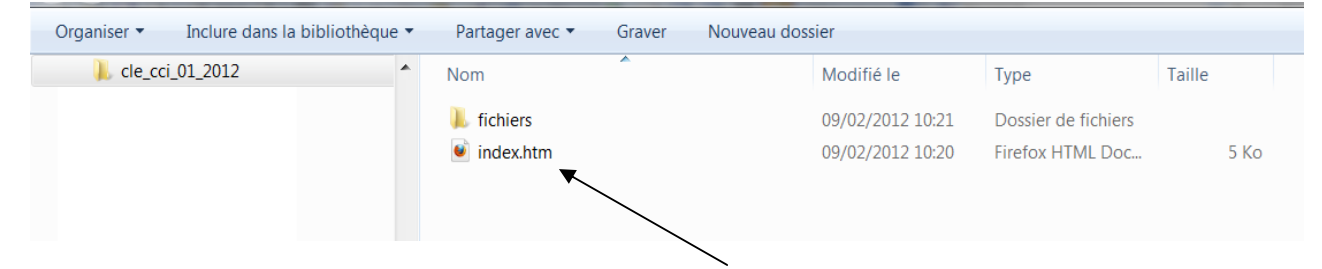

Vous pouvez dès lors double-cliquer sur le **fichier « Index »** pour lancer l'application.

L'application se lance alors avec votre **navigateur Internet** (Internet Explorer, Mozilla Firefox, Google Chrome, etc...) en mode "hors connexion", ce qui signifie que **vous n'avez pas besoin d'être connecté à Internet**, de façon à pouvoir utiliser l'application dans votre camping-car.

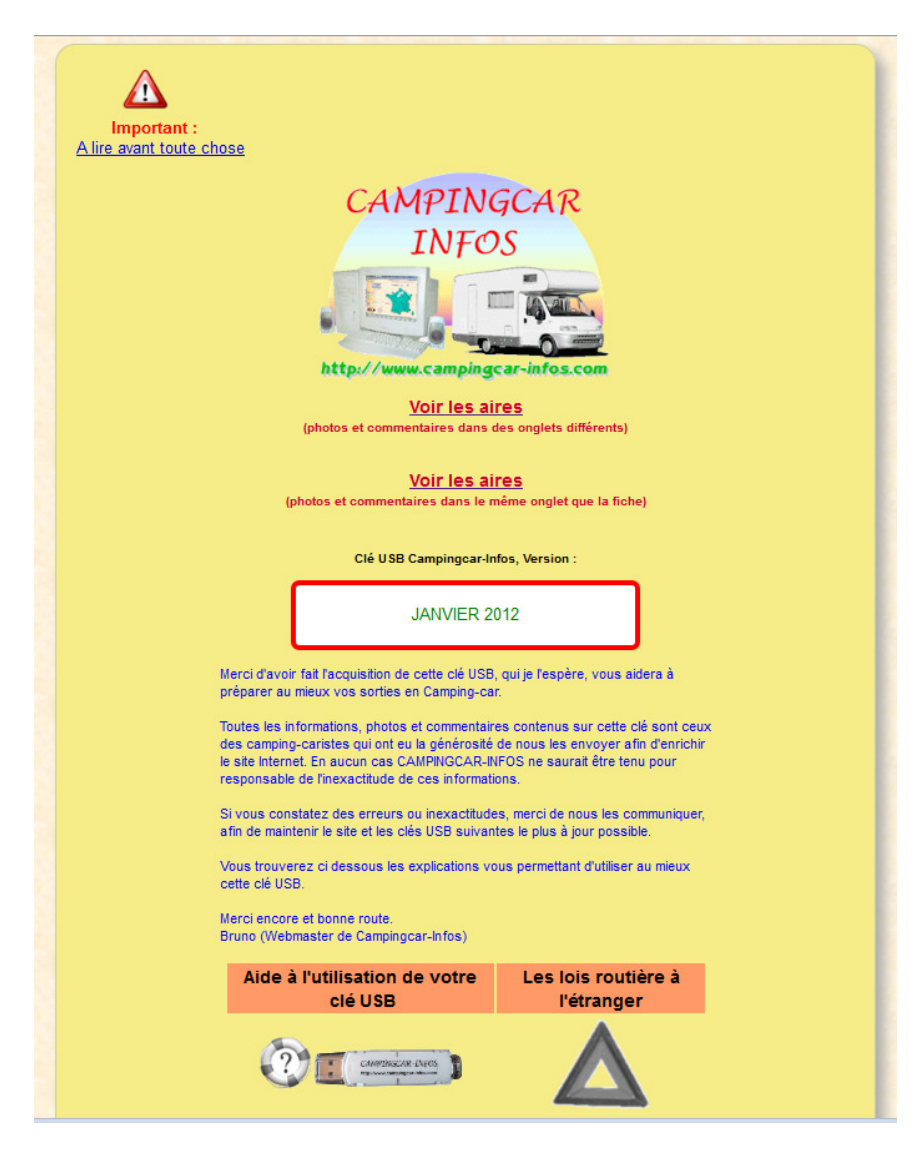

## **Copie des fichiers sur une clé USB**

Si vous avez décompressé les fichiers sur le disque dur de votre ordinateur portable, vous pouvez utiliser l'application directement, ou si vous souhaitez copier les fichiers sur une clé USB, il vous suffit de copier l'ensemble des fichiers (le fichier "index" et le dossier "fichiers") sur votre clé USB.